# **Controle de Versionamento:**

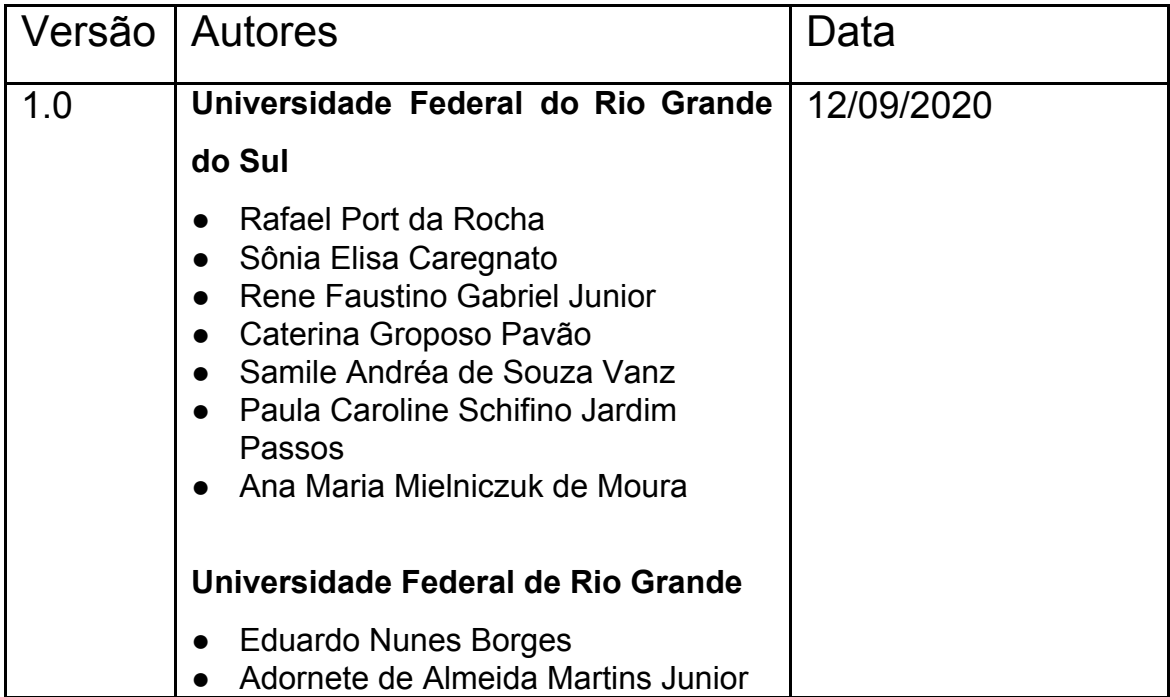

# **ACESSO ABERTO A DADOS DE PESQUISA NO BRASIL**

Armazenamento Elástico no Dataverse - Perguntas Mais Frequentes (FAQ) - Nível 2

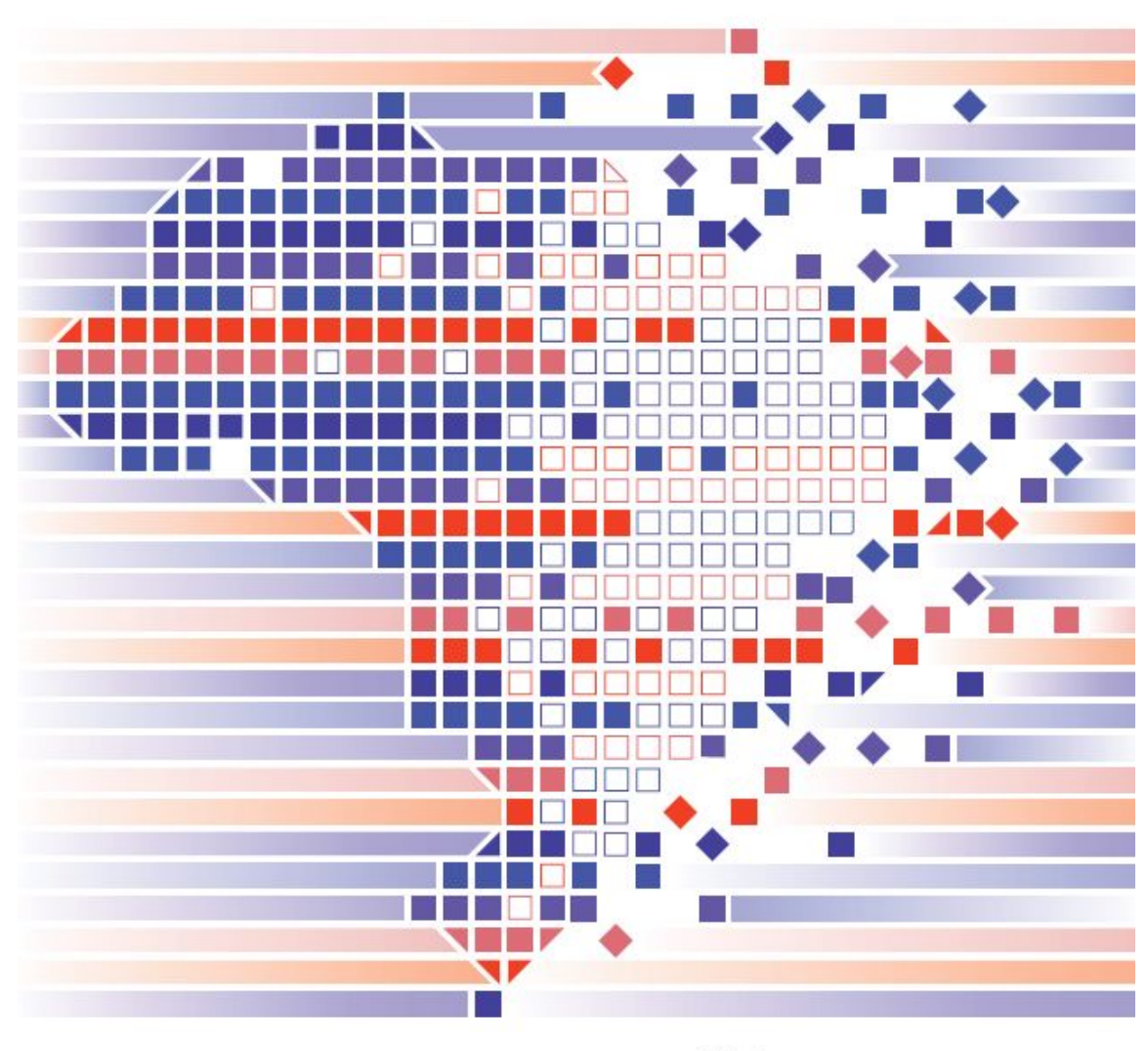

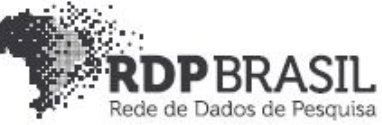

# **Coordenador**

Rafael Port da Rocha (Universidade Federal do Rio Grande do Sul)

#### **Coordenadora adjunta**

Sônia Elisa Caregnato (Universidade Federal do Rio Grande do Sul)

# **Pesquisadores - Universidade Federal do Rio Grande do Sul**

Rene Faustino Gabriel Junior Caterina Groposo Pavão Samile Andréa de Souza Vanz Paula Caroline Schifino Jardim Passos Ana Maria Mielniczuk de Moura **Pesquisadores - Universidade Federal do Rio Grande** Eduardo Nunes Borges Adornete de Almeida Martins Júnior

# **Contato**

e-mail: dadosdepesquisa@rnp.br - site: https//dadosdepesquisa.rnp.br Rua Ramiro Barcelos, 2777 - Campus Saúde Sala: 106 - Anexo 1 - Brasil - Porto Alegre - RS - CEP 90.035-007 - Telefone: +55(51)3308.5942

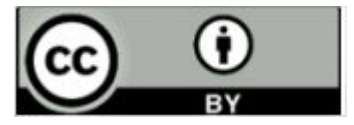

Como citar: MARTINS JUNIOR, Adornete de Almeida; BORGES, Eduardo Nunes; GABRIEL JUNIOR, Rene Faustino; ROCHA, Rafael Port da; VANZ, CAREGNATO, Sônia Elisa; PAVÃO, Caterina Groposo; Samile Andrea de Souza; PASSOS, Paula Caroline Schifino Jardim; MOURA, Ana Maria Mielniczuk de. Acesso aberto a dados de pesquisa no Brasil: Armazenamento Elástico no Dataverse - Perguntas Mais Frequentes (FAQ) - Nível 2.

#### **Resumo**

Este relatório apresenta um conjunto de perguntas e erros mais frequentes em relação à configuração do armazenamento elástico no Dataverse.

**Palavras-chave:** *Dataverse,* Armazenamento Elástico, S3, FAQ..

# Sumário

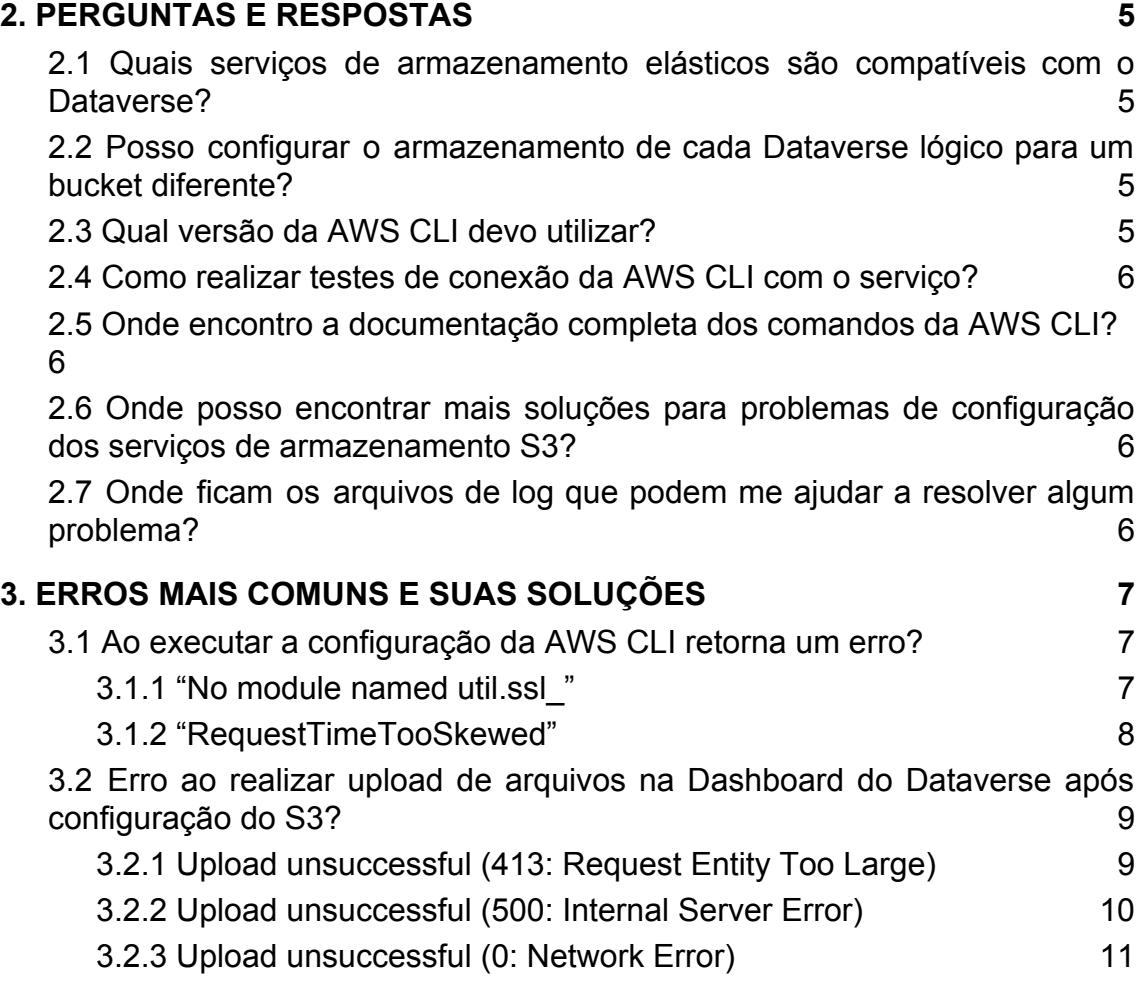

#### **1. INTRODUÇÃO**

Este documento tem como objetivo apresentar os principais problemas e suas soluções para a equipe de suporte técnico nível 2 durante a configuração do serviço do Dataverse. Relaciona as questões de armazenamento elástico compatível com S3 para grande volume de dados e configurações de segurança do proxy apache.

#### <span id="page-4-0"></span>**2. PERGUNTAS E RESPOSTAS**

<span id="page-4-1"></span>2.1 Quais serviços de armazenamento elásticos são compatíveis com o Dataverse?

O Dataverse utiliza o padrão S3 compatible, logo todos serviços que oferecem esse padrão tendem a ser compatíveis. Durante este projeto foram realizado testes em serviços como AWS S3, Redhat Ceph e Minio.

<span id="page-4-2"></span>2.2 Posso configurar o armazenamento de cada Dataverse lógico para um bucket diferente?

Sim! A partir da versão 4.20, o Dataverse suporta múltiplos locais de armazenamento elástico.

#### <span id="page-4-3"></span>2.3 Qual versão da AWS CLI devo utilizar?

A versão 1 é a correta, utilizada durante os testes deste projeto em conjunto com o *Dataverse* 4.20.

# <span id="page-5-0"></span>2.4 Como realizar testes de conexão da AWS CLI com o serviço?

A CLI possui uma opção --debug que retorna uma visão detalhada de cada passo durante a comunicação com o servidor configurado, é de extrema utilidade ao tentar solucionar um problema de autenticação ou conexão.

# <span id="page-5-1"></span>2.5 Onde encontro a documentação completa dos comandos da AWS CLI?

A Amazon disponibiliza a lista de comandos e como cada um funciona através do link [https://docs.aws.amazon.com/cli/latest/index.html.](https://docs.aws.amazon.com/cli/latest/index.html)

<span id="page-5-2"></span>2.6 Onde posso encontrar mais soluções para problemas de configuração dos serviços de armazenamento S3?

Existe um Google Groups da comunidade de usuários do Dataverse que possui diversas publicações de problemas comuns encontrados e possíveis soluções para eles. Pode acessar através do endereço [https://groups.google.com/u/0/g/dataverse-community/.](https://groups.google.com/u/0/g/dataverse-community/c/RYAXko0q5cI)

<span id="page-5-3"></span>2.7 Onde ficam os arquivos de log que podem me ajudar a resolver algum problema?

#### **Passo 1:** Revise o log geral do Glassfish

\$ sudo tail -500 /usr/local/glassfish4/glassfish/domains/domain1/logs/server.log

**Passo 2:** Revise o log de erros do Apache SSL

\$ sudo tail -100 /etc/httpd/logs/ssl\_error\_log

**Passo 3:** Caso tenha instalado, revise o log do módulo de segurança do Apache.

\$ sudo tail -100 /var/log/httpd/modsec\_audit.log

# <span id="page-6-0"></span>**3. ERROS MAIS COMUNS E SUAS SOLUÇÕES**

<span id="page-6-1"></span>3.1 Ao executar a configuração da AWS CLI retorna um erro?

<span id="page-6-2"></span>3.1.1 "N<sup>O</sup> MODULE NAMED UTIL.SSL\_"

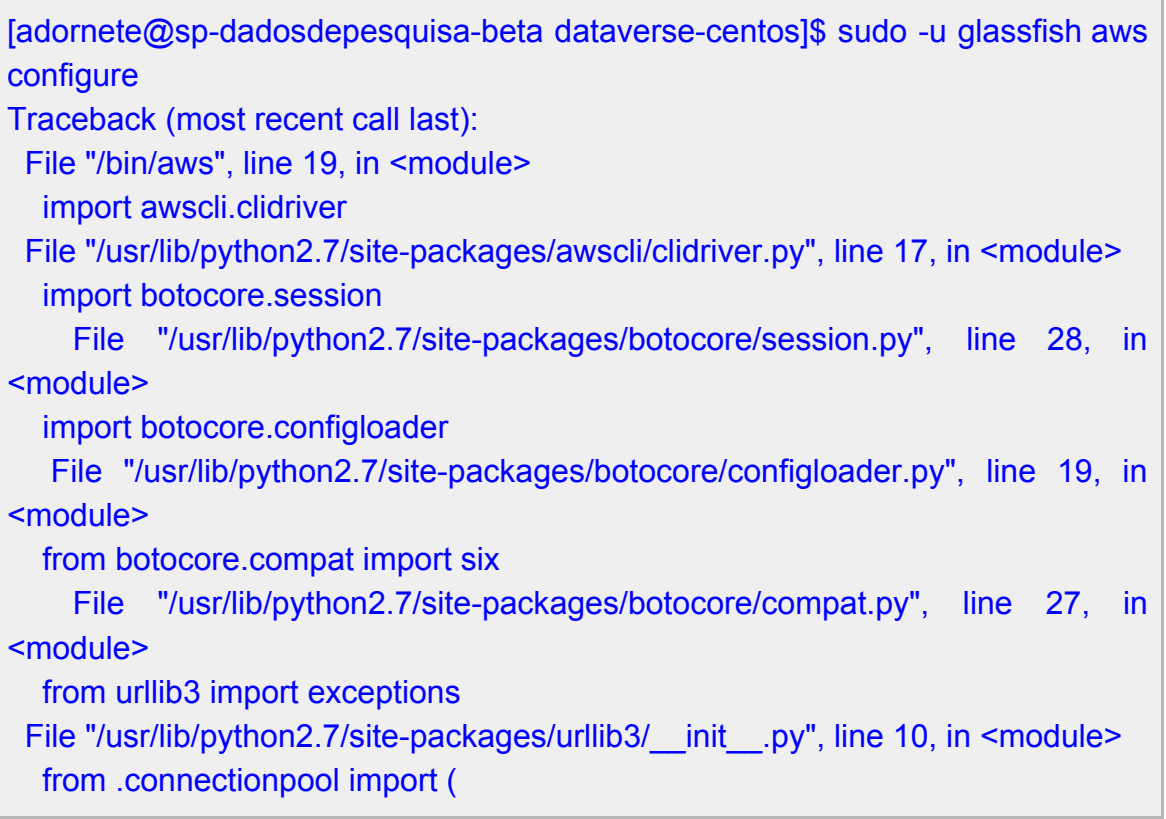

File "/usr/lib/python2.7/site-packages/urllib3/connectionpool.py", line 31, in <module> from .connection import ( File "/usr/lib/python2.7/site-packages/urllib3/connection.py", line 45, in <module> from .util.ssl\_ import ( ImportError: No module named util.ssl\_

**Solução:** Atualização de pacotes do Python

**Passo 1:** Atualizar módulo pip

sudo python -m pip install --upgrade pip

**Passo 2:** Atualizar módulo urllib3

\$ sudo python -m pip install --upgrade urllib3

# <span id="page-7-0"></span>3.1.2 "REQUESTTIMETOOSKEWED"

ClientError: An error occurred (RequestTimeTooSkewed) when calling the ListObjectsV2 operation: The difference between the request time and the server's time is too large.

2020-06-30 14:07:32,298 - MainThread - awscli.clidriver - DEBUG - Exiting with rc 255

An error occurred (RequestTimeTooSkewed) when calling the ListObjectsV2 operation: The difference between the request time and the server's time is too large.

**Solução:** Atualizar o horário e o fuso horário de ambos os sistemas, cliente e servidor. Esse erro ocorre quando estes estou fora de sincronia.

**Passo 1:** Instalar ntpd

\$ sudo yum install -y ntpd

**Passo 2:** Iniciar o serviço e habilitar para iniciar com o sistema

\$ sudo systemctl start ntpd \$ sudo systemctl enable ntpd

<span id="page-8-0"></span>3.2 Erro ao realizar upload de arquivos na Dashboard do Dataverse após configuração do S3?

<span id="page-8-1"></span>3.2.1 UPLOAD UNSUCCESSFUL (413: REQUEST ENTITY TOO LARGE)

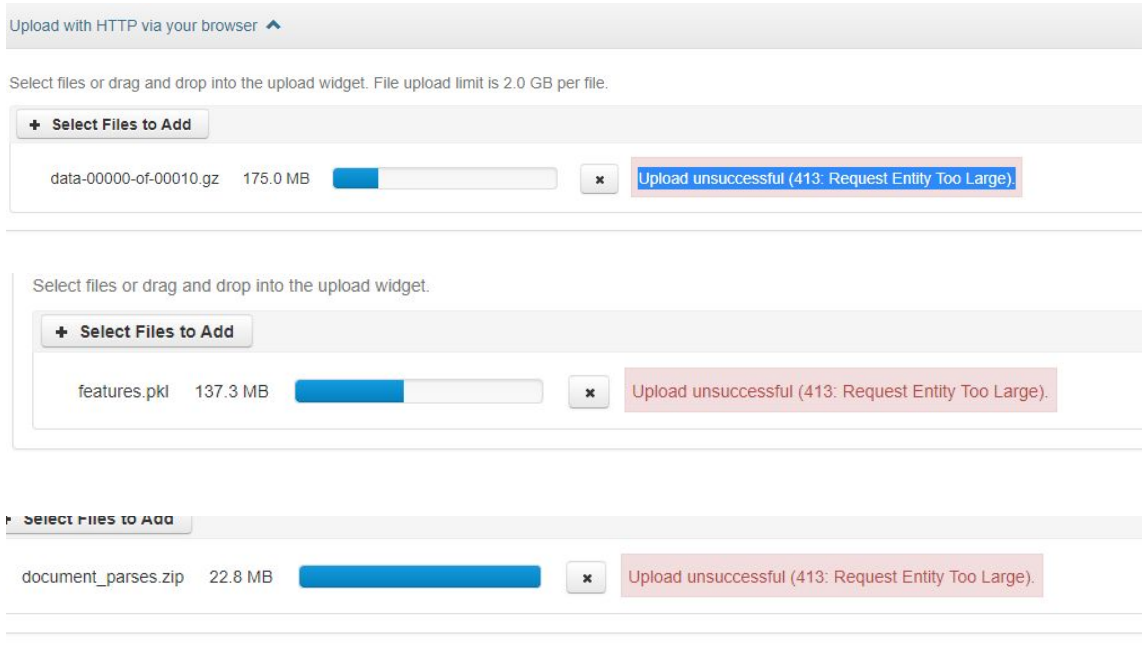

Figura 1 - Request Entity Too Large

**Solução:** Ajustar limites de upload do módulo de segurança do Apache

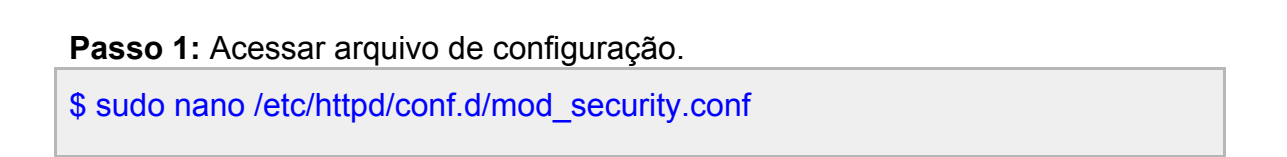

**Passo 2:** Altere no trecho abaixo os limites em bytes utilizados pelo Apache, neste exemplo foi utilizado 2GB.

SecRequestBodyLimit **2147483648** SecRequestBodyNoFilesLimit **2147483648** SecRequestBodyInMemoryLimit **2147483648**

<span id="page-9-0"></span>3.2.2 UPLOAD UNSUCCESSFUL (500: INTERNAL SERVER ERROR)

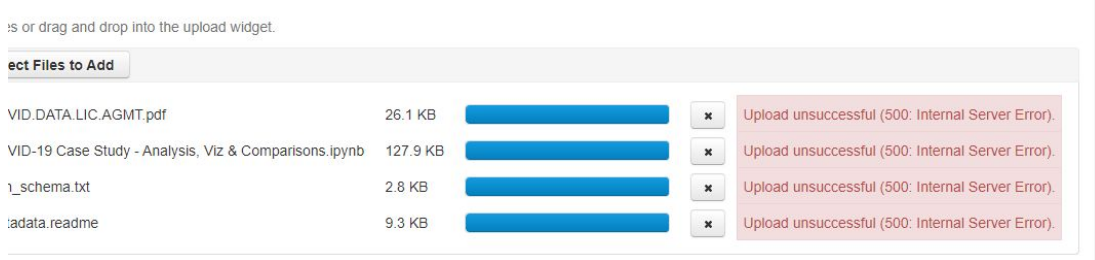

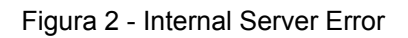

**Solução:** Ajustar o upload por partes do módulo de segurança do Apache

**Passo 1:** Acessar arquivo de configuração.

\$ sudo nano /etc/httpd/conf.d/mod\_security.conf

**Passo 2:** Localize as duas linhas abaixo e comente com "#" no início da linha desabilitando a regra *MULTIPART\_UNMATCHED\_BOUNDARY*.

- **#** SecRule MULTIPART\_UNMATCHED\_BOUNDARY "!@eq 0" \
- **#** "id:'200003',phase:2,t:none,log,deny,status:44,msg:'Multipart parser detected
- a possible unmatched boundary.'"

# <span id="page-10-0"></span>3.2.3 UPLOAD UNSUCCESSFUL (0: NETWORK ERROR)

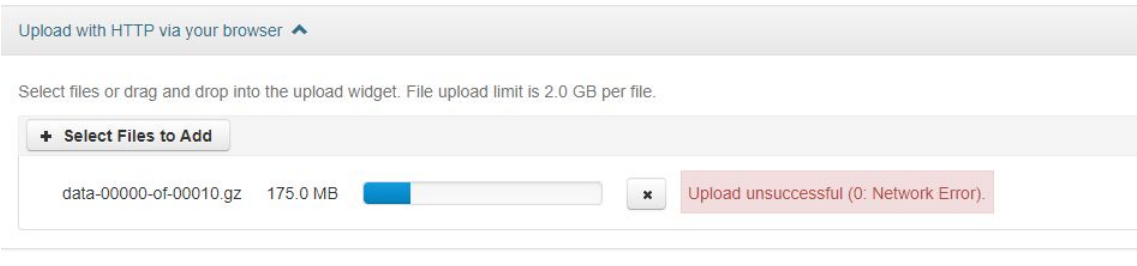

Figura 3 - Network Error

**Solução:** Ajustar configuração de timeout do proxy do Shibboleth no Apache

**Passo 1:** Acessar arquivo de configuração.

\$ sudo nano /etc/httpd/conf.d/ssl.conf

**Passo 2:** Localizar o trecho abaixo e acrescentar a parte em negrito.

# pass everything else to Glassfish

ProxyPass / ajp://localhost:8009/ **timeout=6000**